## Guide

## Connect Google Home

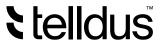

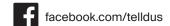

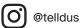

With Telldus Live now being supported directly in Google Home you can connect your accounts to control your lights using voice commands to Google Home or Google Assistant. Here is a guide to show you how you set it up.

## Let's get started

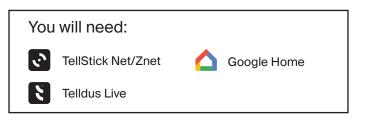

App Store 📶 🕏

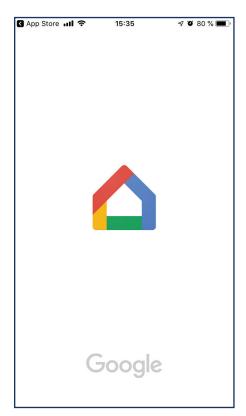

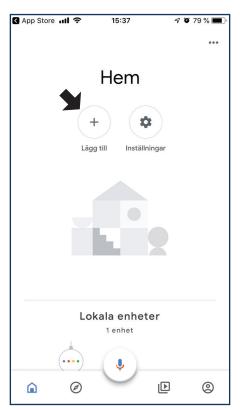

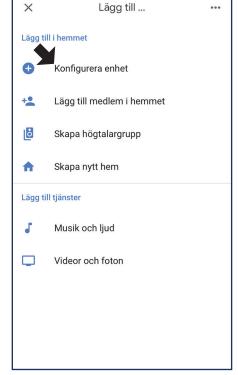

1. Open the Google Home app

2. Click "Add"

3. Click "Configure device"

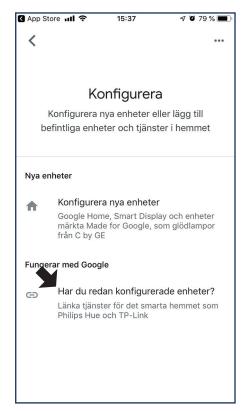

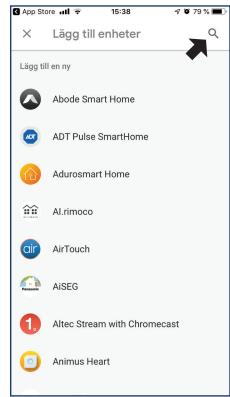

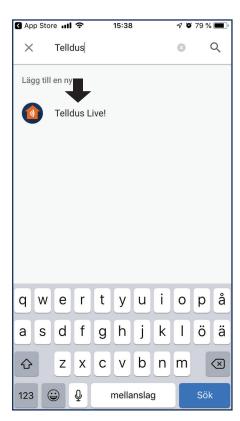

4. Click "Link services"

5. Search "Telldus"

6. Click "Telldus Live"

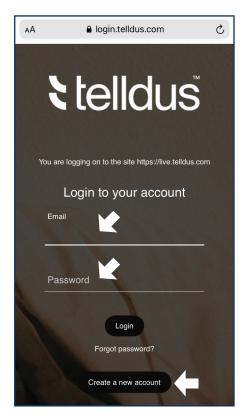

7. Log in to your Telldus Live-account

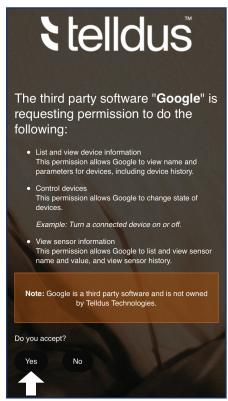

8. Accept the sharing of information with Google